# ЭЛЕКТРОННАЯ ШКОЛА

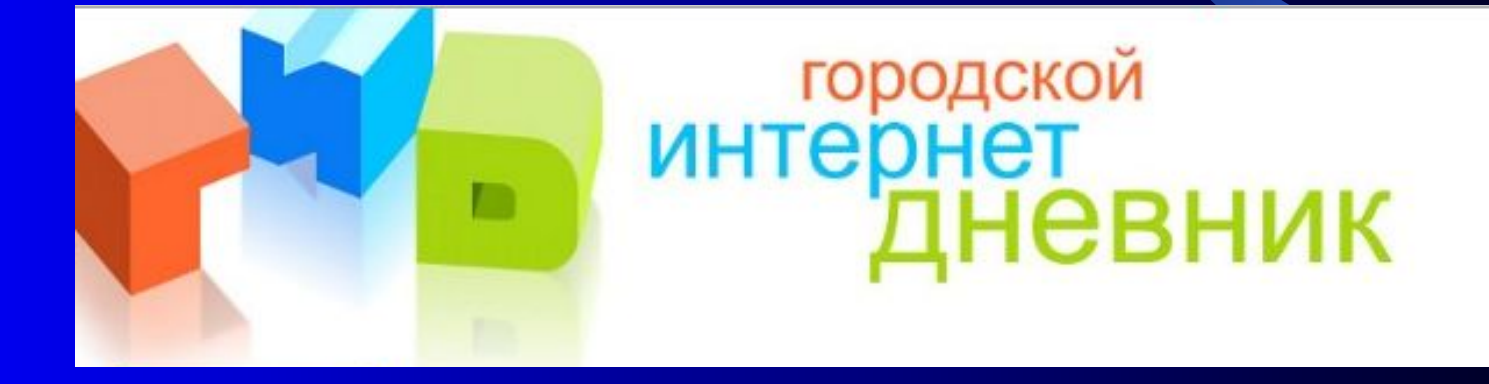

### ШАГ1 - заходим в Интернет

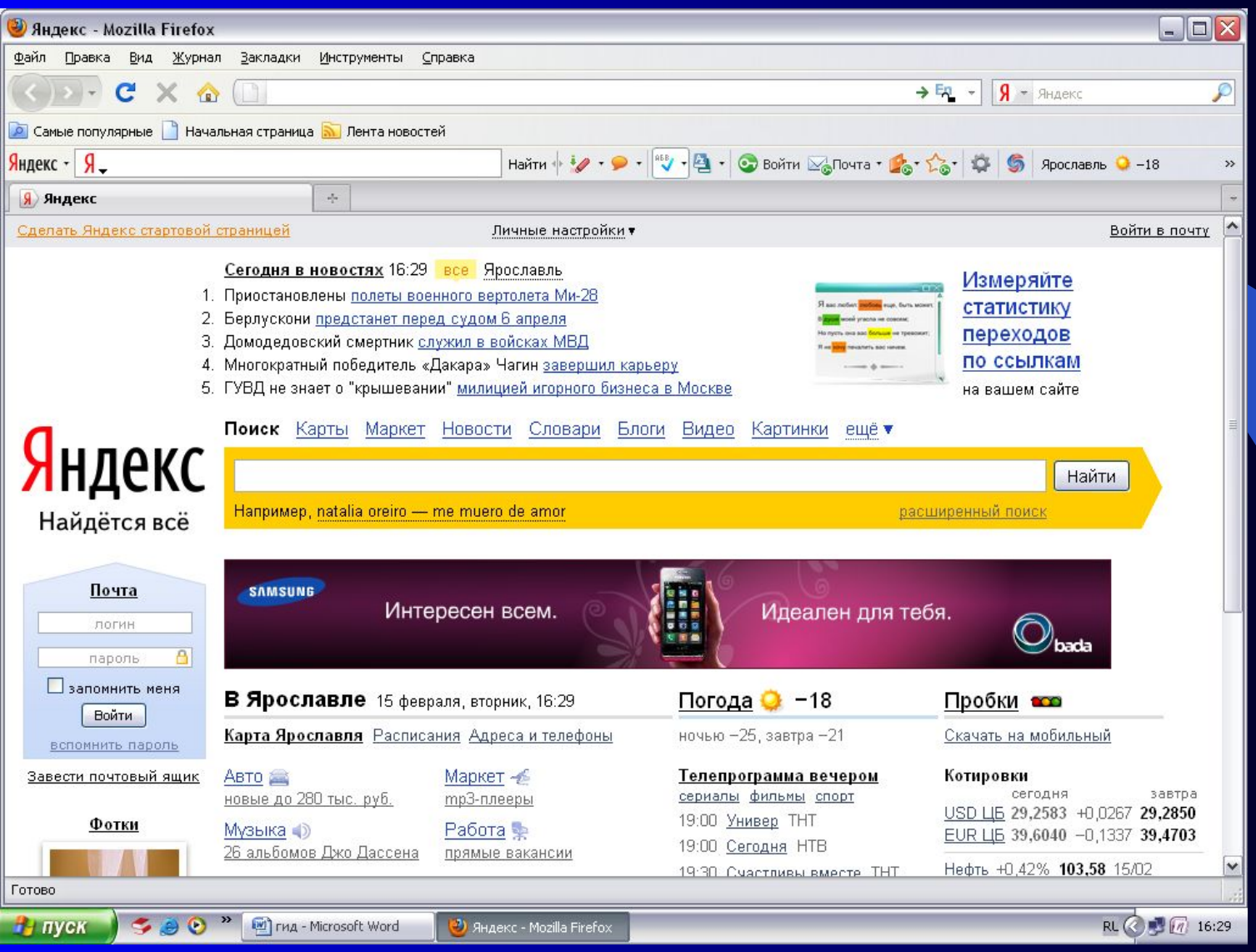

#### ШАГ2 - введём адрес http://dnevnik76.ru

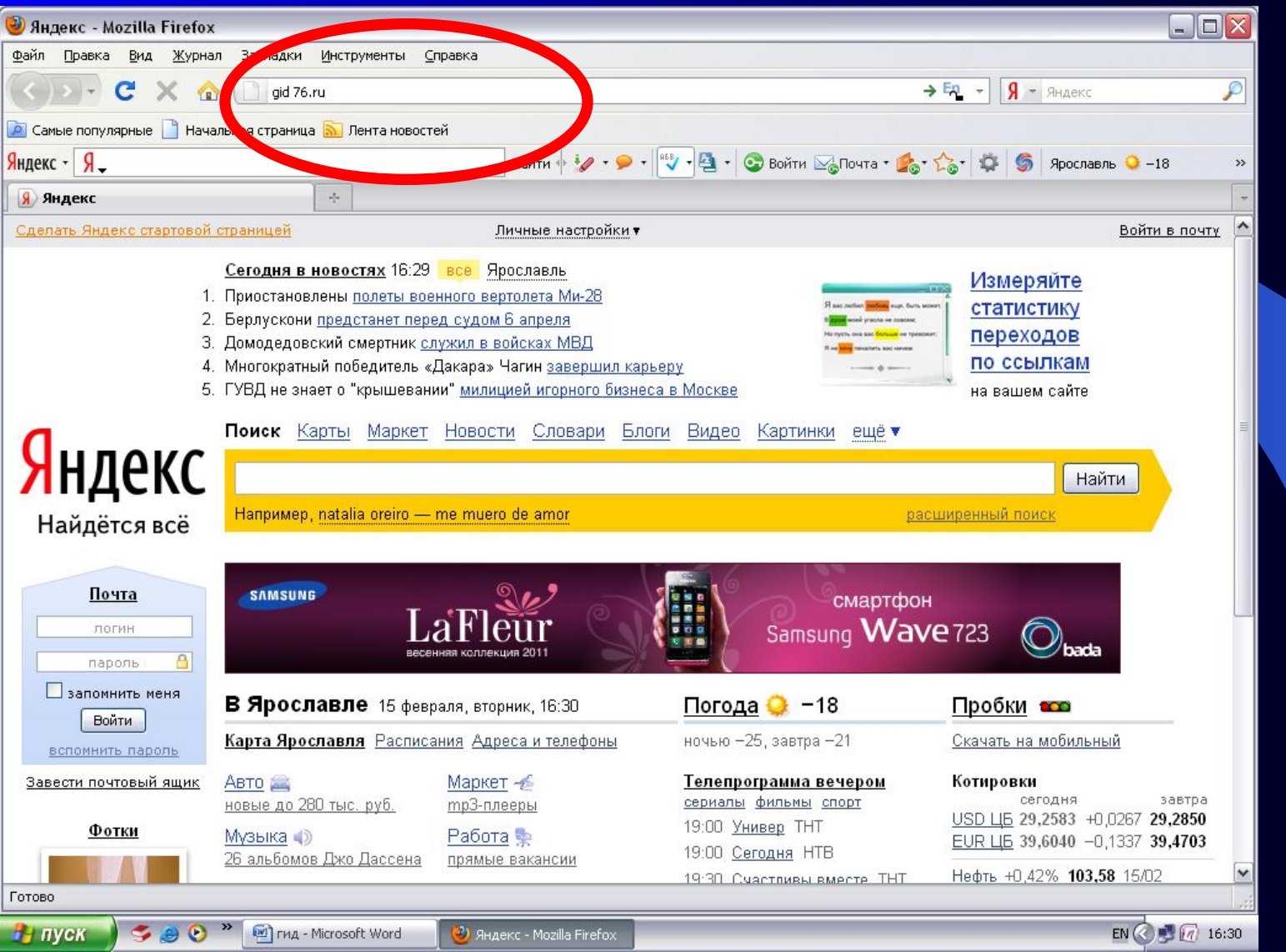

#### ПІАГЗ - выходим на главную страницу

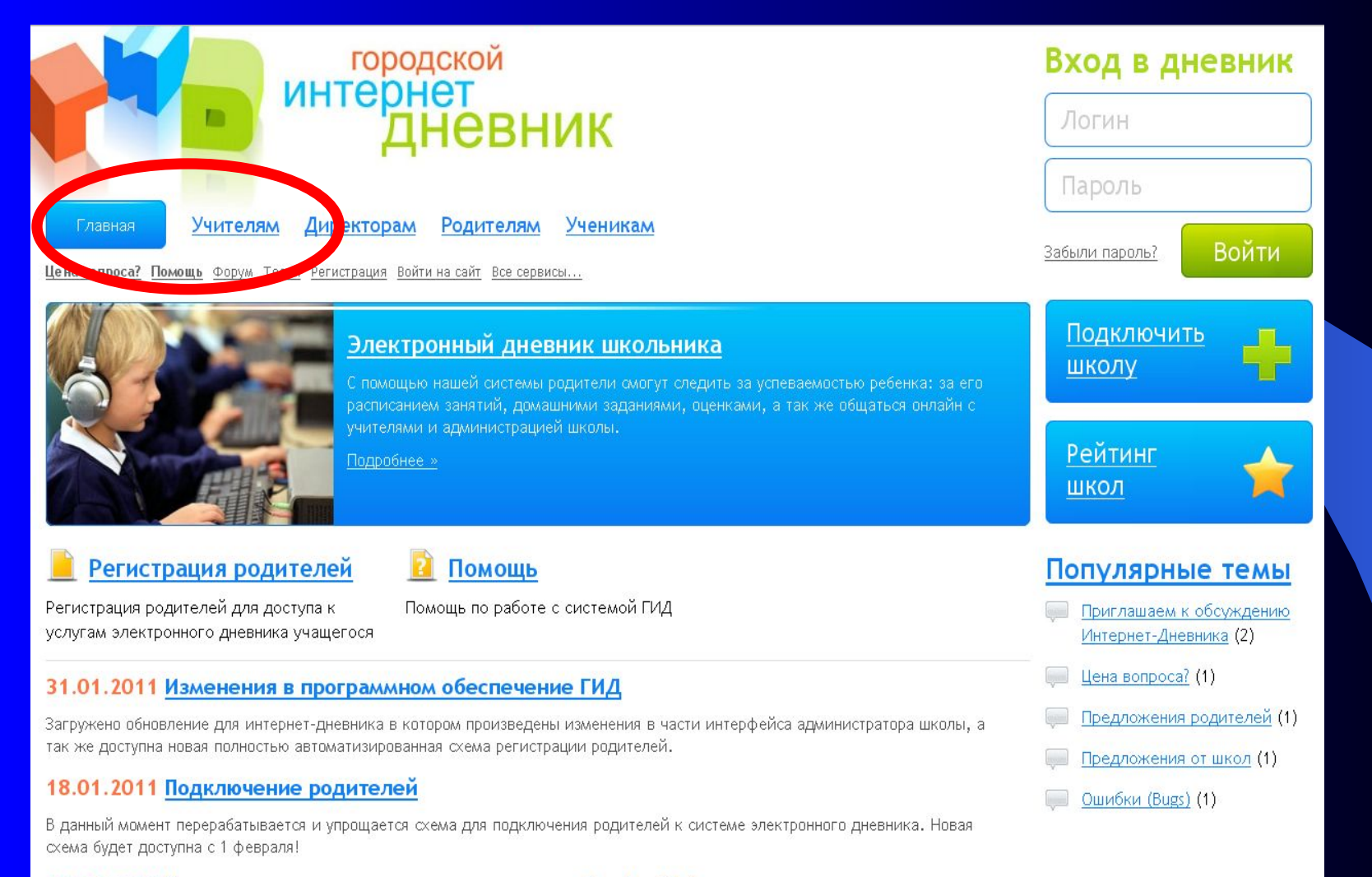

#### 11.01.2011 Поддержка проекта передана компании Zavolga.Net

С 2011 года проектом Городской Интернет Дневник занимается компания Zavolga.Net, которая является оператором связи на территории Ярославля.

#### ШАГ 4 - находим «Вход в дневник»

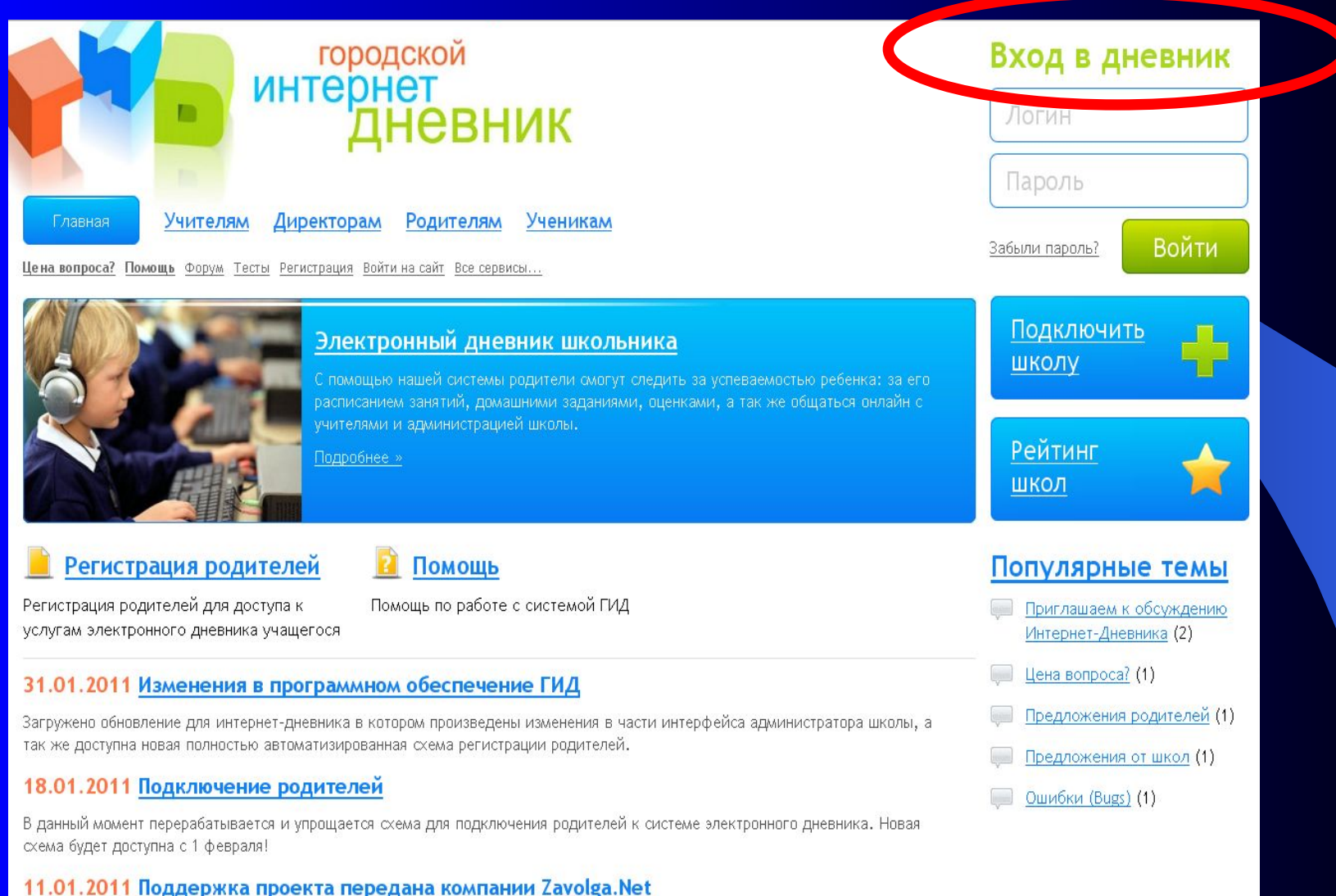

С 2011 года проектом Городской Интернет Дневник занимается компания Zavolga.Net, которая является оператором связи на территории Ярославля.

#### ШАГ 5 - вводим логин и пароль

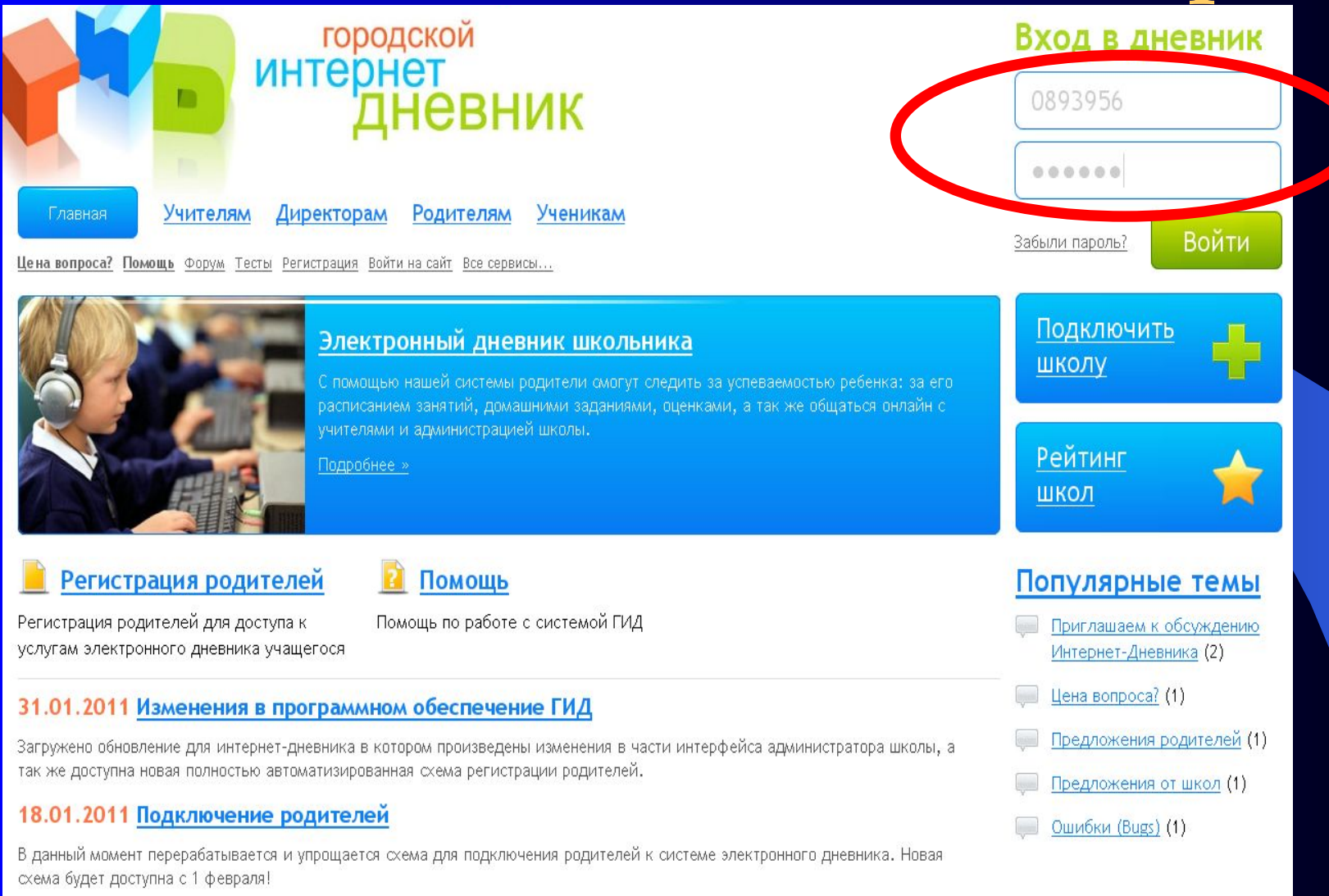

#### 11.01.2011 Поддержка проекта передана компании Zavolga.Net

С 2011 года проектом Городской Интернет Дневник занимается компания Zavolga.Net, которая является оператором связи на территории Ярославля.

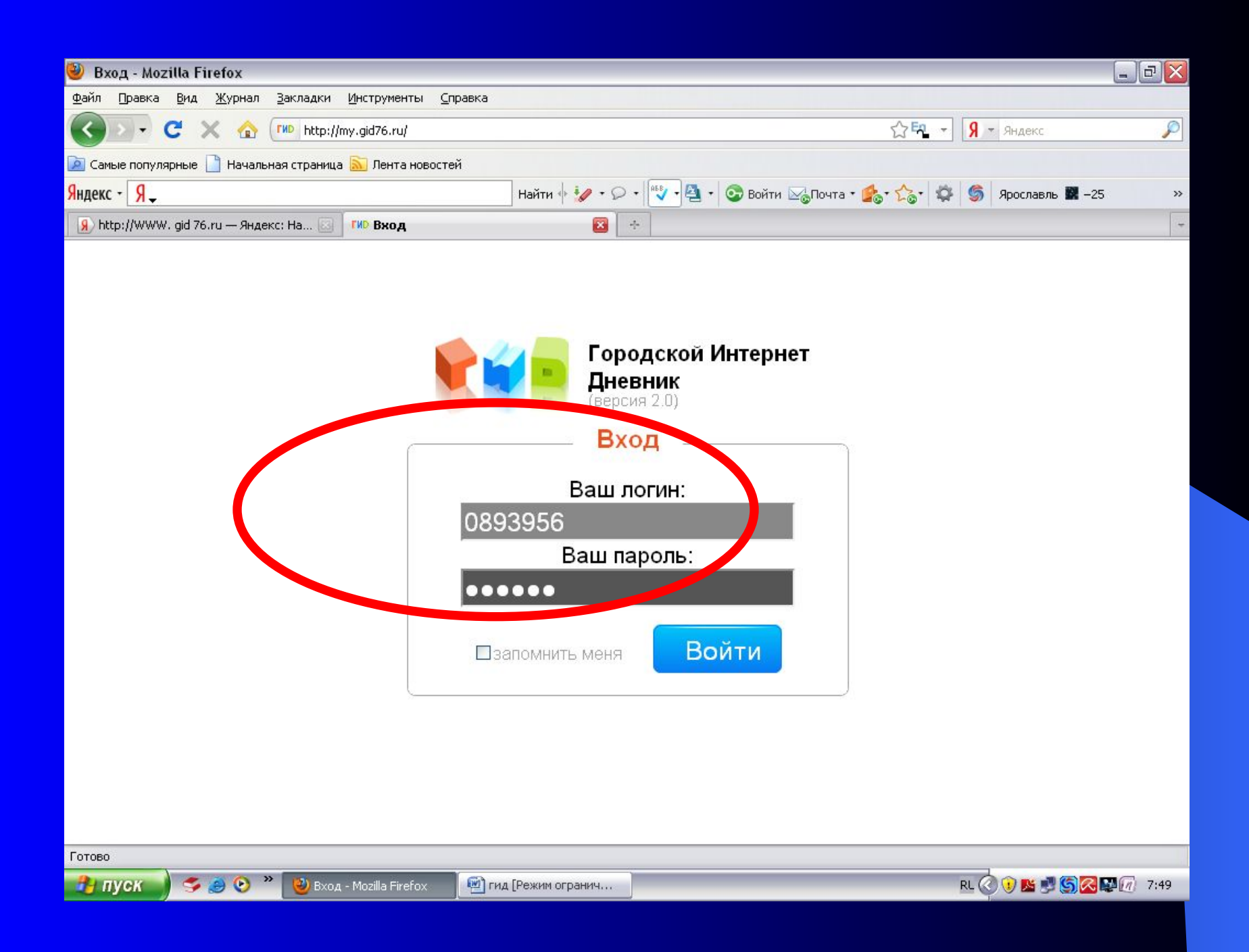

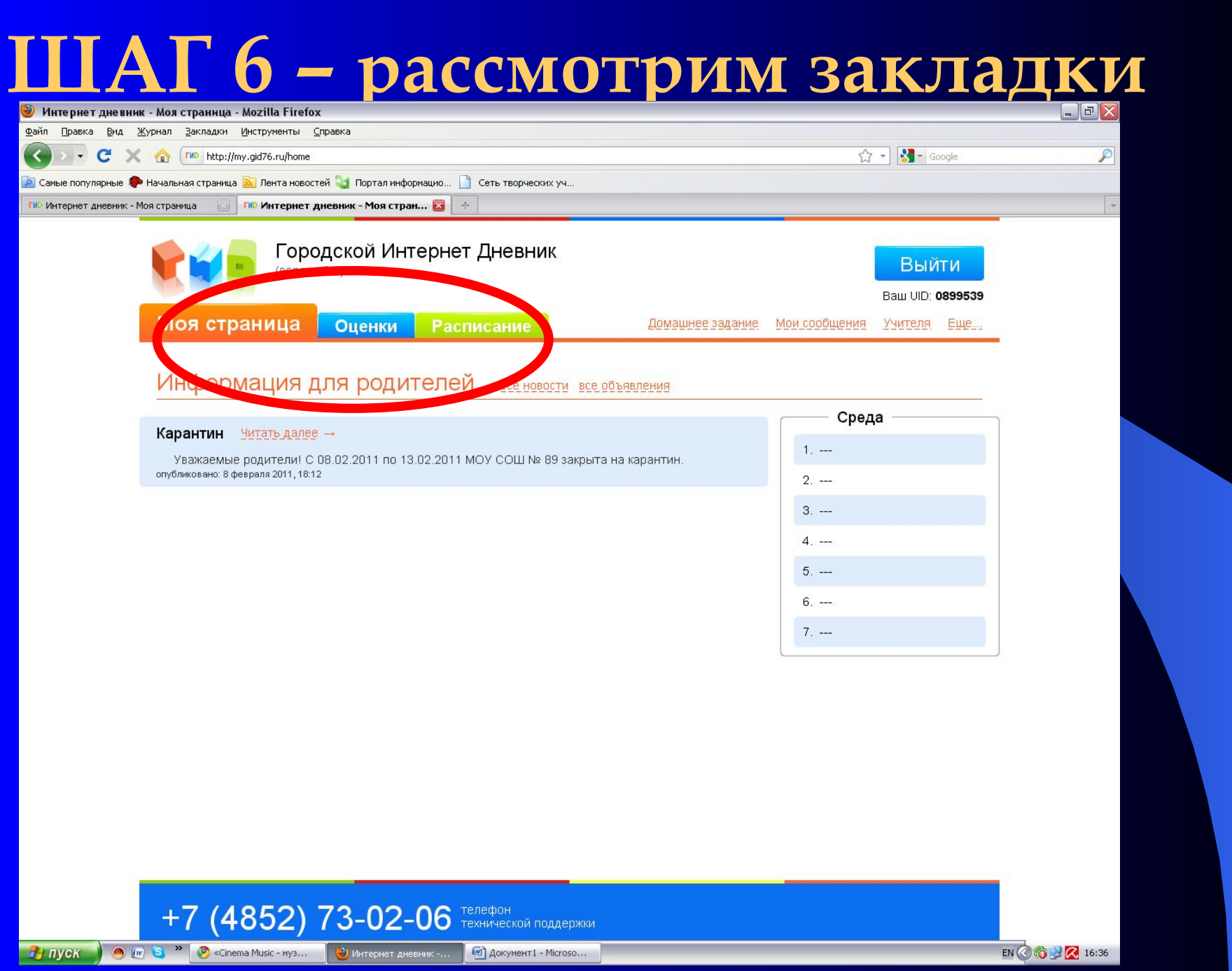

#### **закладка «Моя страница»**

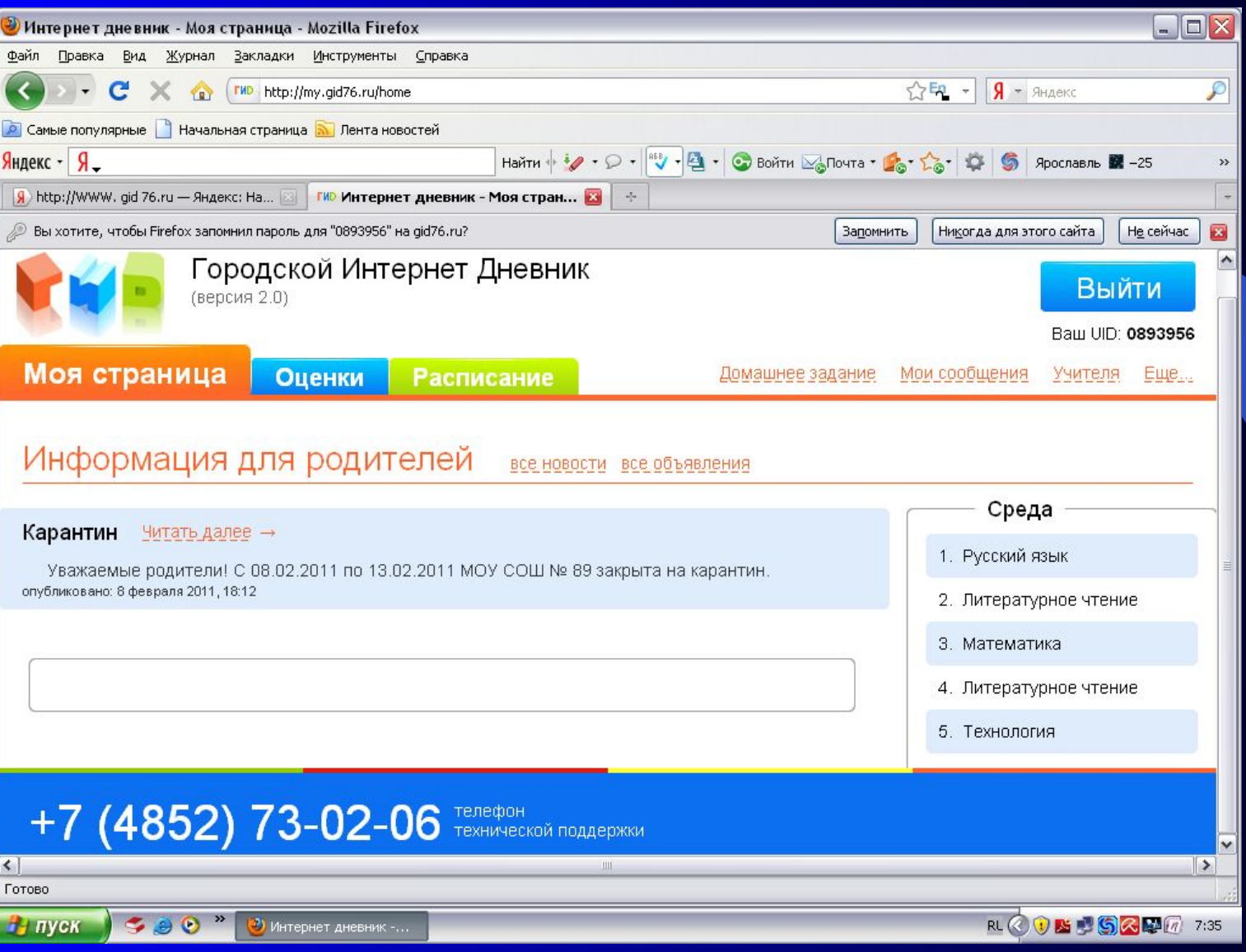

#### **закладка «Расписание»**

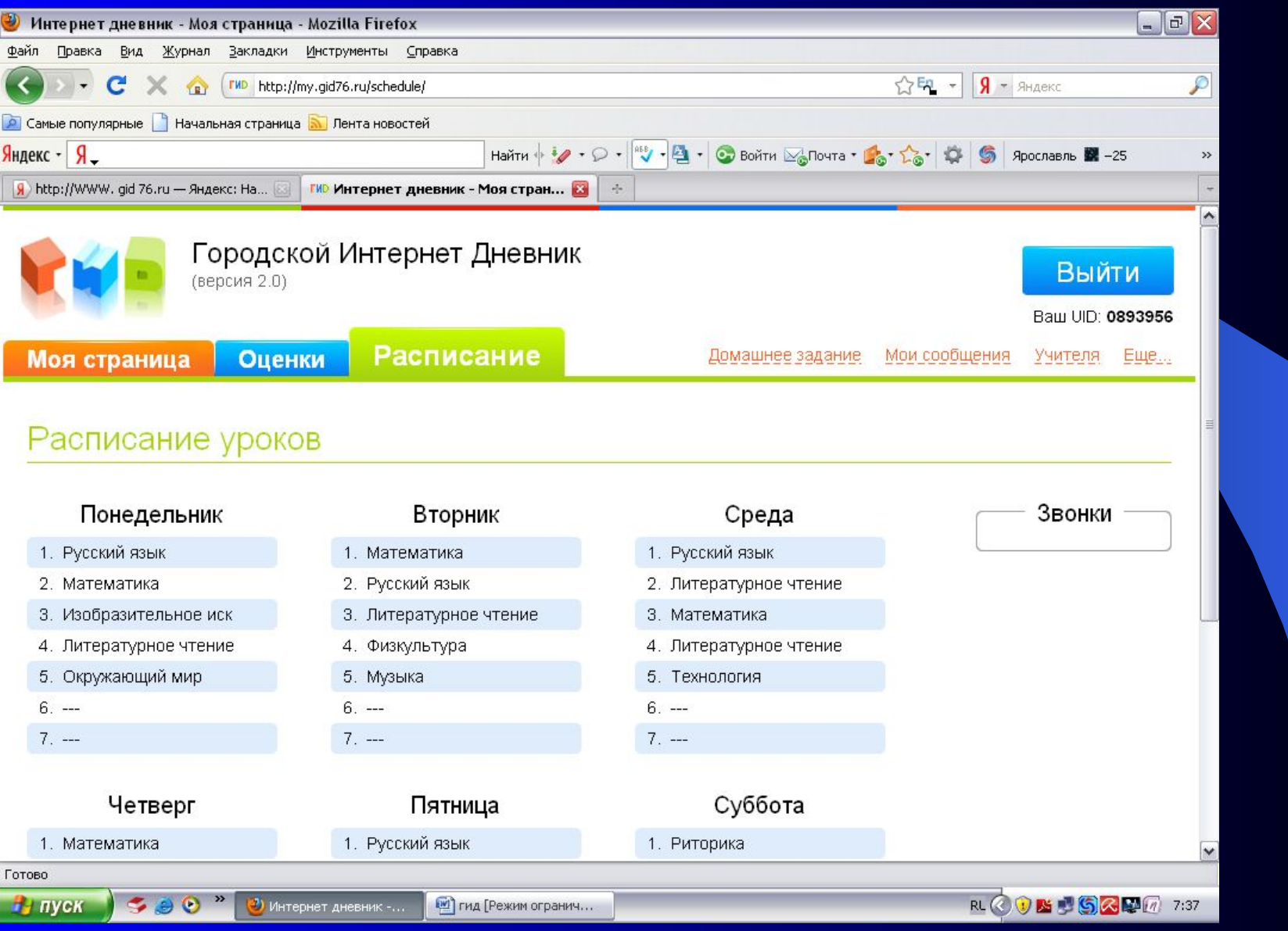

## ШАГ 7 - входим в закладку «Оценки»

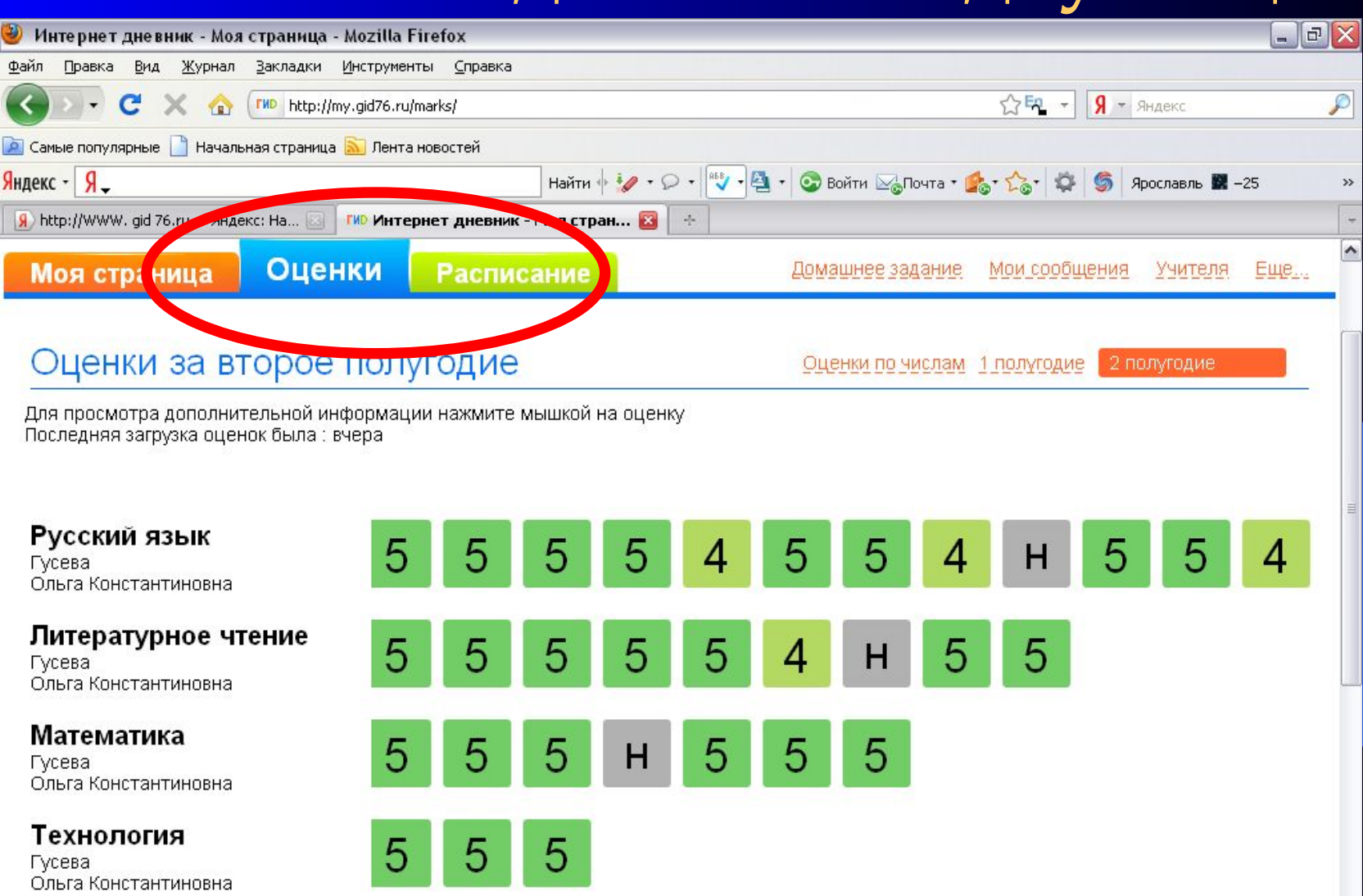

Окружающий мир

Гусева Готово

 $P \bullet P$ (2) Интернет дневник -.. **На пуск** 

[20] гид [Режим огранич...

5

5

 $\checkmark$ 

RL © 0 N 3 G 2 4 17 7:38

## ШАГ 8 - выбираем «Оценки по числам»

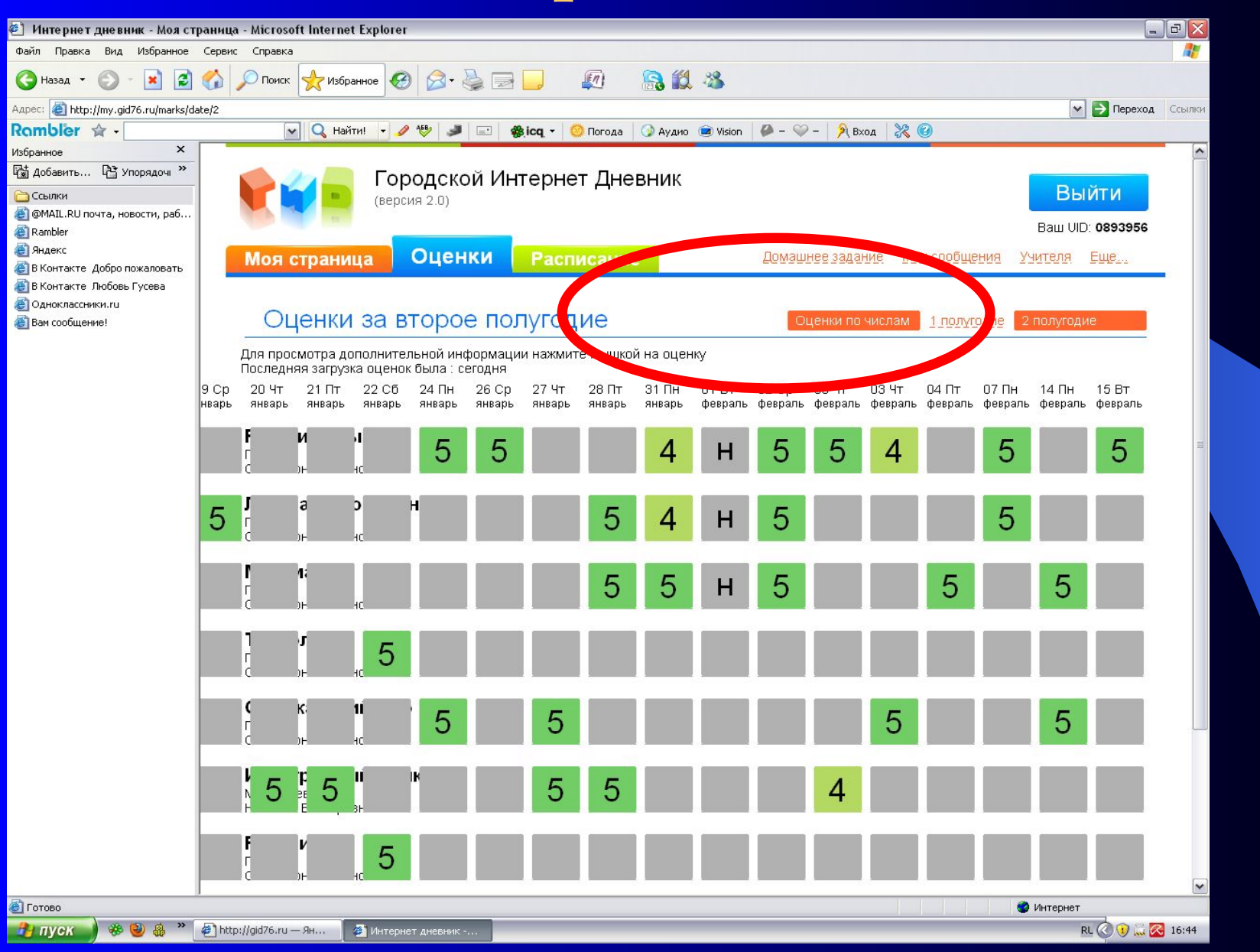

#### **Для получения дополнительной информации нажмём мышкой на оценку**

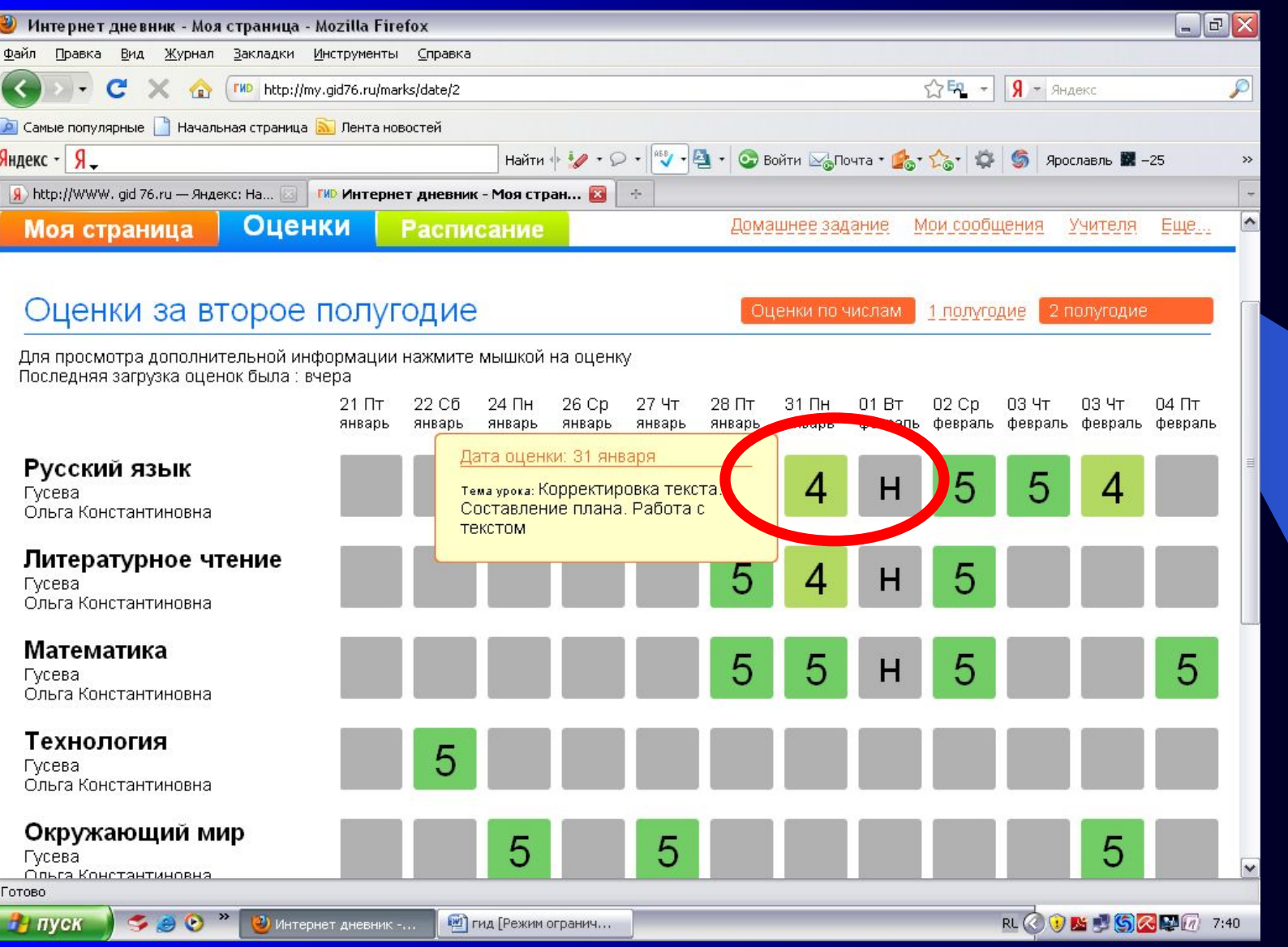

## ШАГ 9 - выбираем закладку «Домашнее

#### задание»

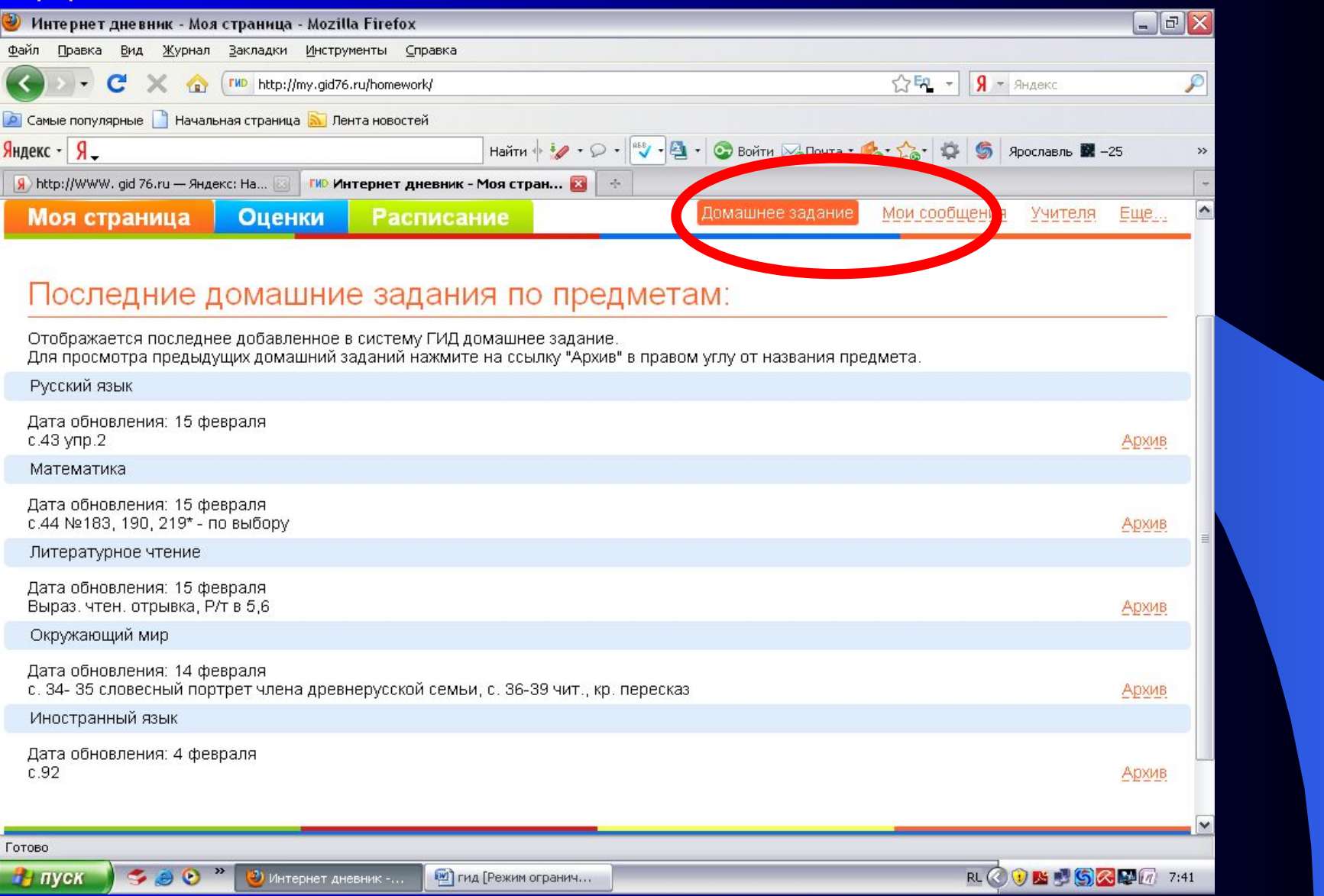

### ШАГ 10 - выбираем «Мои сообщения»

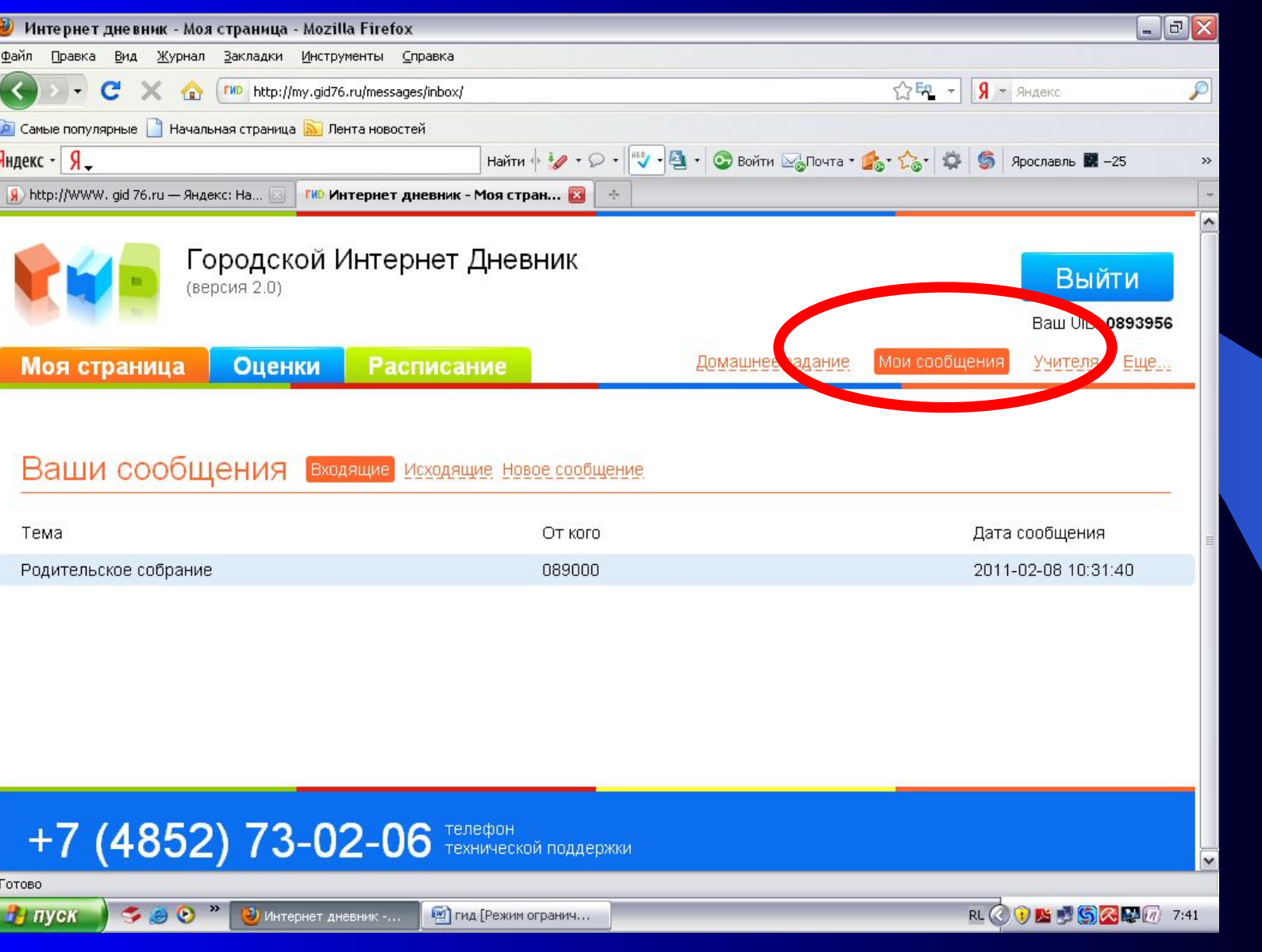

#### ШАГ 11 - выбираем «Учителя», «Отправить сообщение»

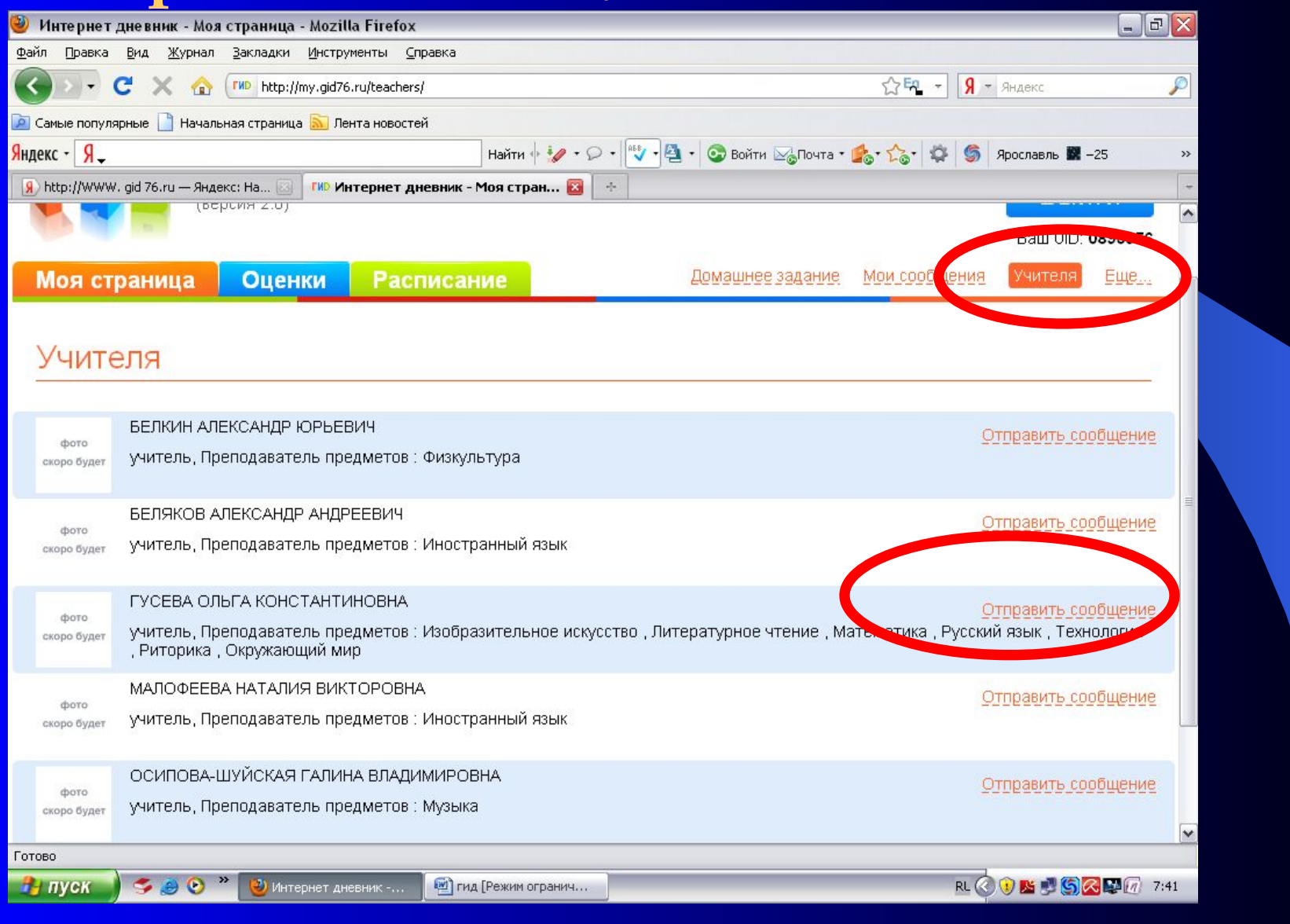

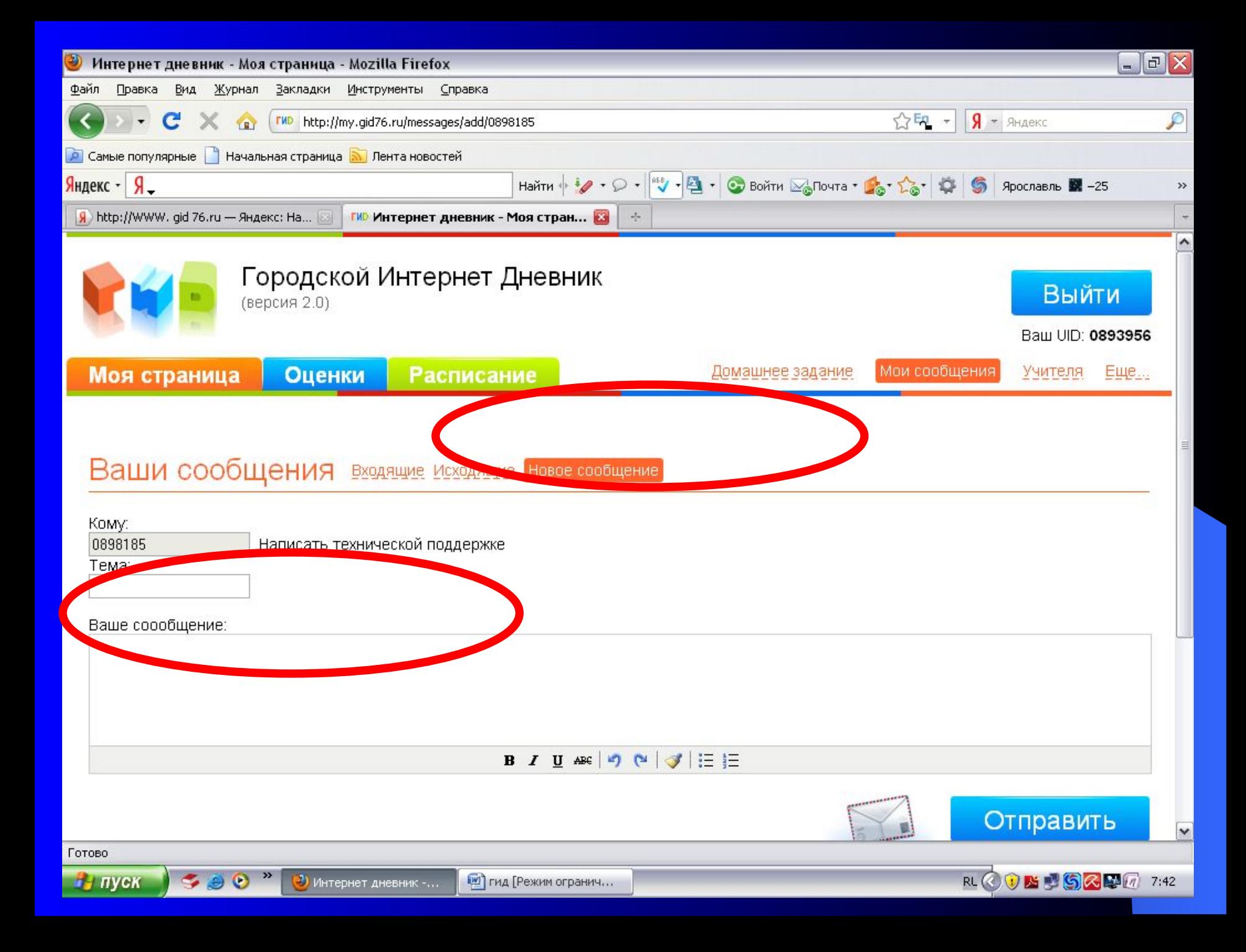